| DATA |    | DATA ANALYSIS Practice Test #1                                                                                                    |  |  |  |  |  |
|------|----|----------------------------------------------------------------------------------------------------|--|--|--|--|--|
| \$21 | #1 |                                                                                                    |  |  |  |  |  |
| \$32 |    | Create a histogram using a bin width of 20 (\$Millions).                                                                                                    |  |  |  |  |  |
| \$42 |    |                                                                                                    |  |  |  |  |  |
| \$46 |    | Step One: Create A List of Bin Upper Limits. Use the upper bound for each bin. For instance, use 20 for the bin \$0-\$20; 40 for the bin \$21-\$40 etc.              |  |  |  |  |  |
| \$47 |    | Note that you do not need to worry about decimals as all values have been rounded to the nearest integer.                                                            |  |  |  |  |  |
| \$55 |    | Note that Excel will always add one additional bin to account for values above the last bin limit listed. For instance, it will add a bin for "more than 100" below. |  |  |  |  |  |
| \$58 |    | 20                                                                                                    |  |  |  |  |  |
| \$61 |    | 40                                                                                                    |  |  |  |  |  |
| \$63 |    | 60                                                                                                    |  |  |  |  |  |
| \$64 |    | 80                                                                                                    |  |  |  |  |  |
| \$69 |    | 100                                                                                                    |  |  |  |  |  |
| \$71 |    |                                                                                                    |  |  |  |  |  |
| \$73 |    | Step Two: Create a Frequency Table & draft Histogram using the Data Analysis Toolpak.                                                                                |  |  |  |  |  |
| \$76 |    | Be sure to check off the "Chart                                                                                                    |  |  |  |  |  |
| \$79 |    |                                                                                                    |  |  |  |  |  |
| \$80 |    | Bin Frequency                                                                                                    |  |  |  |  |  |
| \$80 |    |                                                                                                    |  |  |  |  |  |
| \$83 |    | 40 2 Histogram                                                                                                    |  |  |  |  |  |
| \$88 |    | 60 5 15 T                                                                                                    |  |  |  |  |  |
| \$89 |    |                                                                                                    |  |  |  |  |  |
|      |    |                                                                                                    |  |  |  |  |  |
|      |    | 80 10   100 3   More 0                                                                                                    |  |  |  |  |  |

Step Three: Now perform the following modifications.

A. Delete the "frequency" legend.

0

20

B. Change generic "Bin" to name of variable being measured on the X-axis ("Family Net Worth Year-end 2008")

C. Add the Unit of Measure to the horizontal axis (X-axis) - "\$Millions"

40

60

Bin

D. Change the bin labels from a single upper limit value to reflect full range of bin, and add \$. (40 becomes \$21-\$40).

100

More

E. Change generic chart title "Histogram" to describe the population ("Ameritrade High Worth Clients")

80

F. Adjust the bars so there is no gap between them.

| Bin        | Frequency |
|------------|-----------|
| \$0-\$20   | 0         |
| \$21-\$40  | 2         |
| \$41-60    | 5         |
| \$61-\$80  | 10        |
| \$81-100   | 3         |
| Over \$100 | 0         |

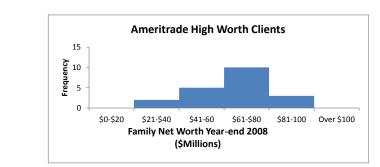

## #2-#3

For these questions, you need to use the "Descrptive Statistics" in the Data Analysis Toolpak; and the formula QUARTILE.EXC.

| Be sure to check the "Summary Statistics" box.           | Column1            |        |               |       |
|----------------------------------------------------------|--------------------|--------|---------------|-------|
| Round all figures to the nearest tenth.                  | Mean               | 63.9   |               |       |
|                                                          | Standard Error     | 4.2    |               |       |
|                                                          | Median             | 66.5   |               |       |
| Know that mean and median measure central tendancy.      | Mode               | 80.0   |               |       |
| Know that standard deviation, interquartile range (IQR), | Standard Deviation | 18.8   | Q1 =          | 49    |
| and range measure spread.                                | Sample Variance    | 352.3  |               |       |
|                                                          | Kurtosis           | -0.1   | Q3 =          | 79.75 |
|                                                          | Skewness           | -0.7   |               |       |
|                                                          | Range              | 68.0   | IQR = Q3 - Q1 | 30.75 |
|                                                          | Minimum            | 21.0   |               |       |
|                                                          | Maximum            | 89.0   |               |       |
|                                                          | Sum                | 1277.0 |               |       |
|                                                          | Count              | 20.0   |               |       |

## **#4** Skew statistics measure the shape of a distribution.

Use the skew statistic from the Descriptive Statistics. Then you will need to calculate the computed range to interprete the skew statistic value.

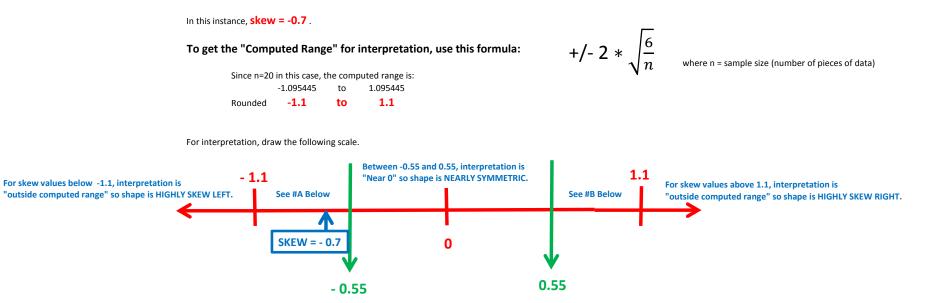

Note: -0.55 is halfway bewteen 0 and -1.1; while .55 is halfway between 0 and 1.1.

Don't Be Intimidated, Remember: You are just plotting numbers on a number line.

#A Between, - 1.1 and -0.5, interpretation is "within the computed range" and shape slightly skew left.

**#B** Between, **1.1** and **0.5**, interpretation is "within the computed range" and shape slightly skew right.

NOTE: Negative skew values indicate shape of distribution is skew left.

NOTE: Positive skew values indicate shape of distribution is skew right.

In this case, SKEW = - 0.7 which places it inside the "computed range of -1.1 to 1.1", and distribution shape is" slightly skew left"

| #5                                                                                        | #5 To find outliers using the "Standard Deviation Method", first get the standard deviation and mean from the Descriptive Statistics above.<br>In this case, the standard deviation is \$18.8 (millions), and the mean is 63.9.<br>Multiplying 18.8 times 2 provides the value you will add and subtract from the mean. In this case, that's 37.6. |  |  |  |  |  |  |  |  |
|-------------------------------------------------------------------------------------------|----------------------------------------------------------------------------------------------------|--|--|--|--|--|--|--|--|
|                                                                                           | Just add this product of 37.6 to the mean. That gives you the upper limit of where outliers start. Upper Limit = 63.9 + 37.6 = 101.5<br>Any value above this number is designated an outlier by this method.                                                                                                    |  |  |  |  |  |  |  |  |
|                                                                                           | Just subtract this product of 37.6 from the mean. That gives you the lower limit of where outliers start.<br>Any value below this number is designated an outlier by this method. Lower Limit = 63.9 - 37.6 = 26.3                                                                                                    |  |  |  |  |  |  |  |  |
|                                                                                           | Note: Some problems may ask you to multiply the standard deviation by 3, but the calcualtions will otherwise be the same. 2 or 3 will always be provided in the question.                                                                                                    |  |  |  |  |  |  |  |  |
|                                                                                           |                                                                                                    |  |  |  |  |  |  |  |  |
|                                                                                           |                                                                                                    |  |  |  |  |  |  |  |  |
|                                                                                           | o find outliers using the "IQR Method", first get the IQR, median, Q1 and Q3 from the Descriptive Statistics above.                                                                                                    |  |  |  |  |  |  |  |  |
| In this case, the IQR is \$30.8 (millions), the median is 66.5, Q1 is 49, and Q3 is 79.8. |                                                                                                    |  |  |  |  |  |  |  |  |
|                                                                                           | Multiplying the IQR times 1.5 provides the value you will add to the third quartile (Q3), and subtract from the first quartile (Q1).<br>In this case, 1.5 times the IQR of 30.8 equals 46.2                                                                                                    |  |  |  |  |  |  |  |  |
|                                                                                           | Just add this product of 46.2 to Q3. That gives you the upper limit of where outliers start. Upper Limit = 79.8 + 46.2 = 126<br>Any value above this number is designated an outlier by this method.                                                                                                    |  |  |  |  |  |  |  |  |
|                                                                                           | Just subtract this product of 46.2 from Q1. That gives you the lower limit of where outliers start. Lower Limit = 49 - 46.2 = 2.8                                                                                                    |  |  |  |  |  |  |  |  |

**#6** Just remember the the following connections.

For skew distributions, median is the best measure of central tendancy (center for short); IQR and range are the best measures of spread; and IQR Method is best to determine outliers.

For symmetric distributions, mean is the best measure of central tendancy (center for short); standard deviation is the best measure of spread; and Standard Deviation Method is best to determine outliers.

ANSWERS: MEDIAN; IQR and Range; IQR METHOD

**#7** Standardized Test Scores have no zero value but "differences" are consistent so it is "INTERVAL"

Number of Siblings in a Family has a zero value and "differences" are consistent so it is "RATIO"

Ranking system reflects an ordering of history knowledge but lacks a zero and "differences" between values do not have meaning so it is "ORDINAL"

These variables are categorical so they are reported in a "NOMINAL" scale.

## **#8** See #4 above for more explanation.

NOTE THAT THE FORMULA DETERMINING COMPUTED RANGE MUST BE DONE SEPARATELY FOR EACH PROBLEM BECAUSE THE SAMPLE SIZE CHANGES.

| r -                          |     | Calculated<br>Value | Computed Range | SKEW | Interpretation                                                 |
|------------------------------|-----|---------------------|----------------|------|----------------------------------------------------------------|
| +/- 2 * $\sqrt{\frac{6}{n}}$ | 8a. | 1.633               | -1.6 to 1.6    | -1.3 | Inside the computed range, so SLIGHTLY SKEW LEFT               |
| $\sqrt{n}$                   | 8b. | 0.6999              | -0.7 to 0.7    | 0.7  | Outside the Computed Range; HIGHLY (or Slightly OK) SKEW RIGHT |
|                              | 8c. | 0.8165              | -0.8 to 0.8    | 0.3  | Near zero so NEARLY SYMMETRIC                                  |

You will be provided the formula for the final.

## **#9 - #12** BONUS QUESTIONS THAT WE WILL REVIEW IN CLASS.